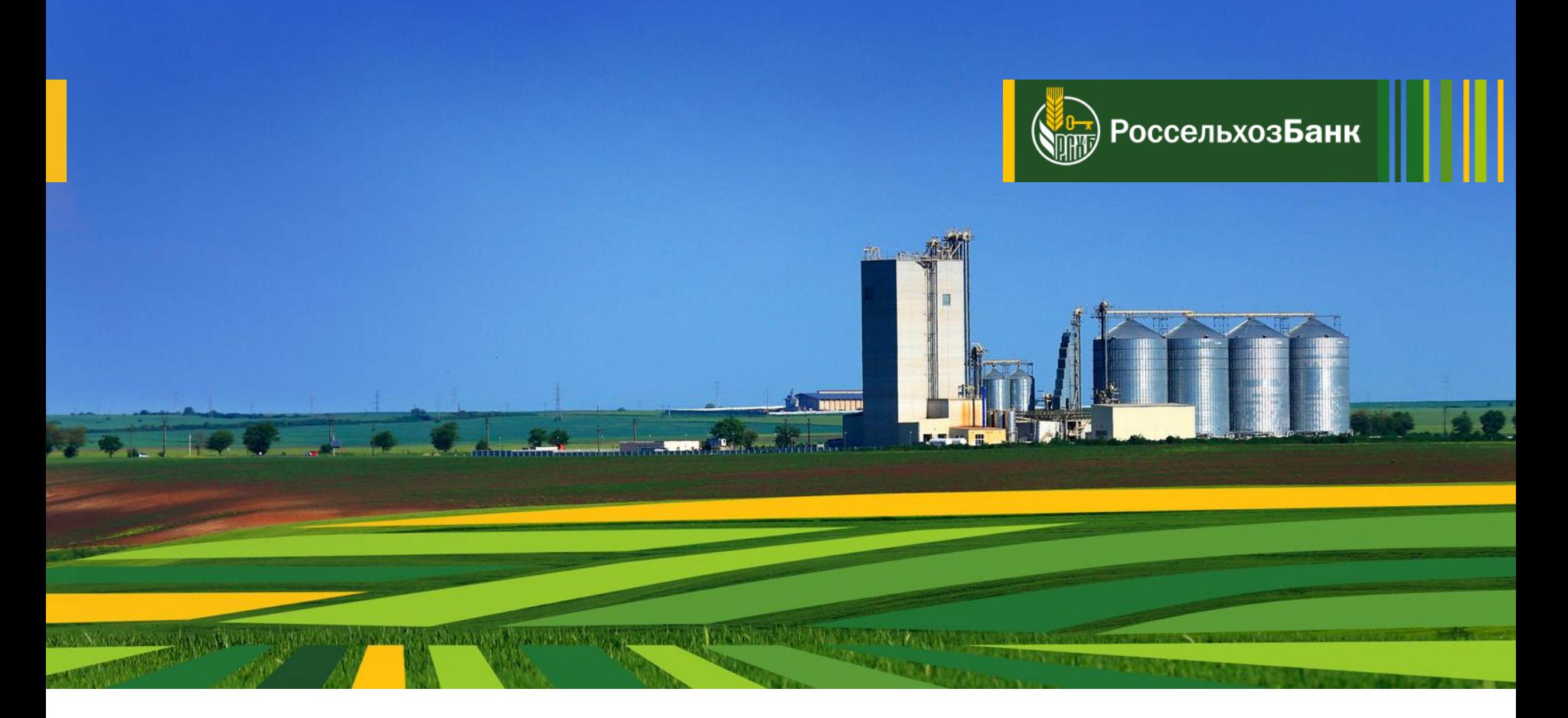

# **Размещение денежных средств с использованием ЦС ДБО «Интернет-Клиент»**

Памятка пользователя

**Обязательные условия:**

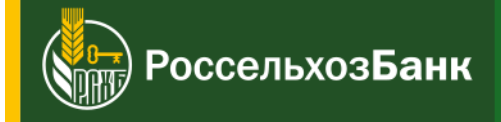

**В ЦС ДБО «Интернет-Клиент» возможно размещать депозиты и оформлять сделки по начислению процентов на неснижаемый / фактический ежедневный остаток по счету.**

- *Необходимо наличие доступного остатка на расчетном счете и отсутствие приостановлений по счетам.*
- *Необходимо заключение с АО «Россельхозбанк» Договора об общих условиях размещения депозитов (ДОУ) / Единого сервисного договора (ЕСД).*

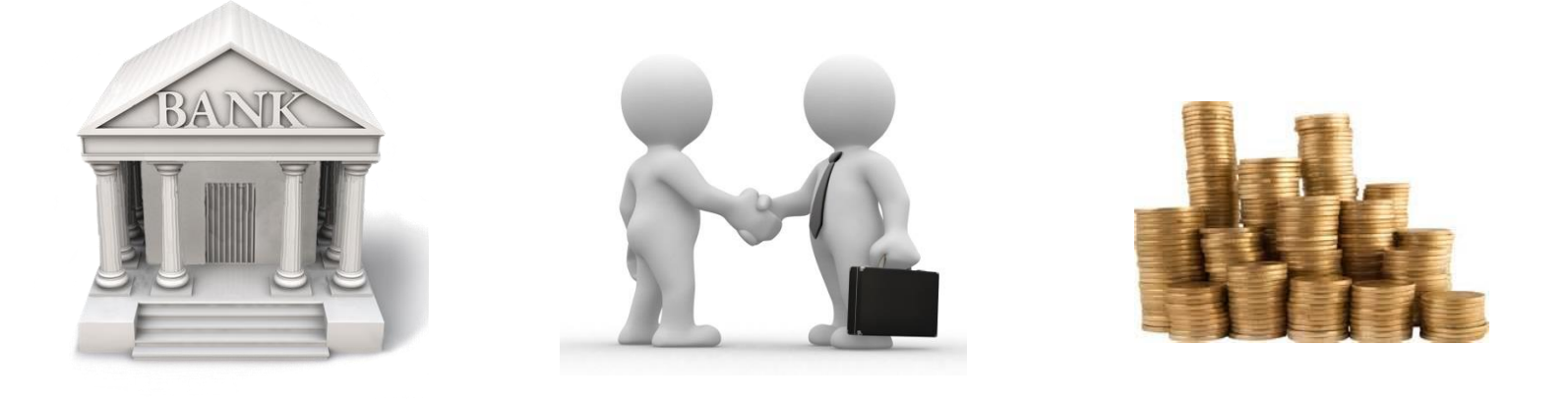

## **Сделки по депозитам**

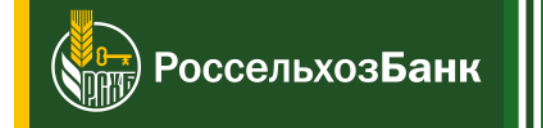

- 1. Из главного меню слева выбор раздела *Документы → Сделки по депозитам*. Отобразится список созданных ранее документов.
- 2. Нажмите на кнопку на панели инструментов. Необходимо заполнить поля на вкладке «*Основная*» **(1)**. При этом при выборе параметра «Пополнение» становятся доступны и обязательны к заполнению дополнительные поля.

Также нужно заполнить поля на вкладке *«Платежные реквизиты»* **(2)**.

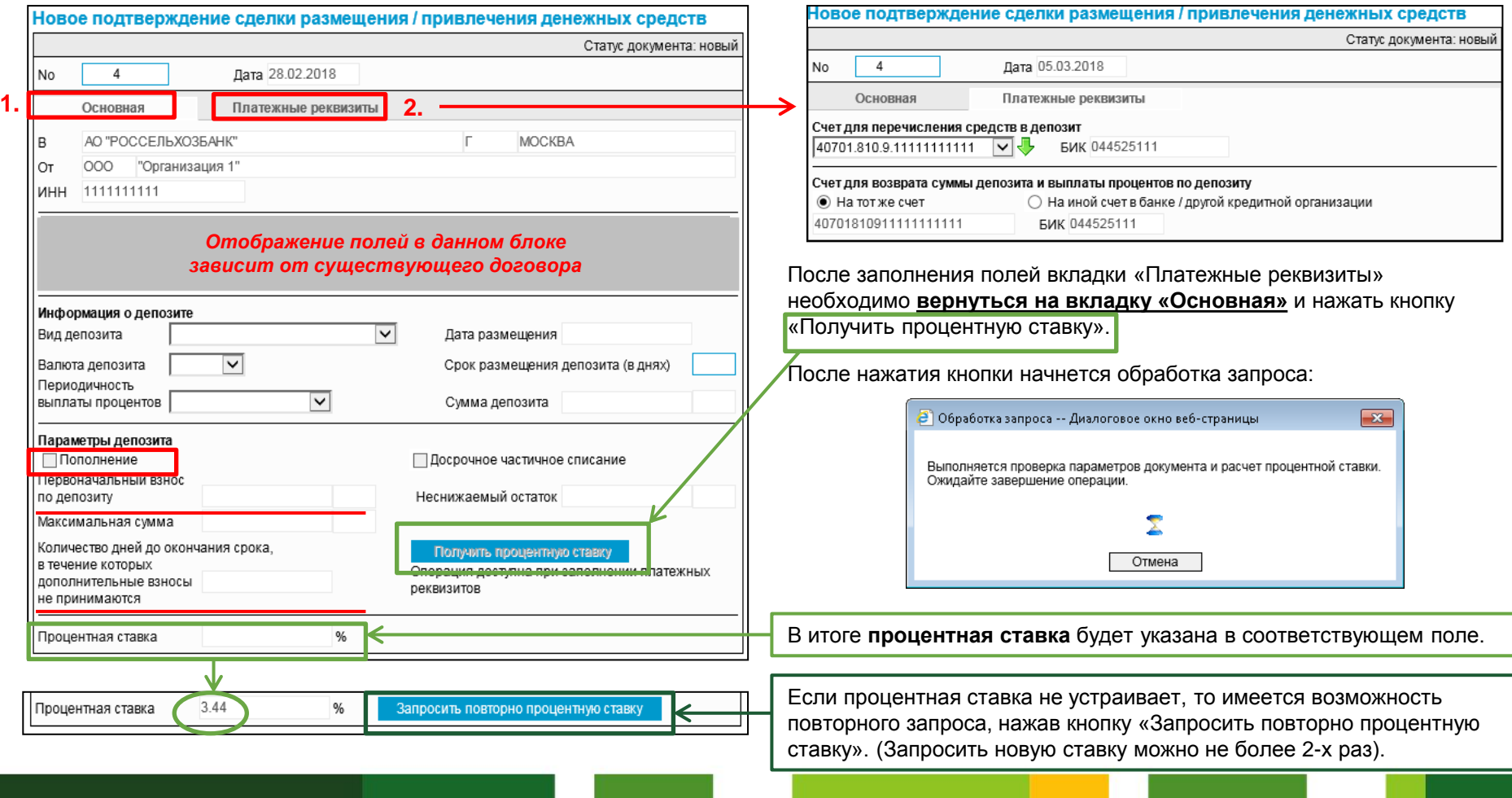

### **Сделки начисления процентов на остаток**

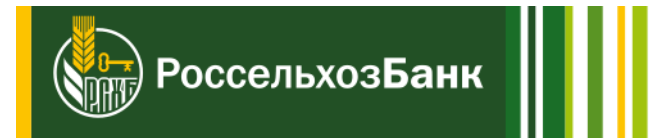

редств эвый

- 1. Из главного меню слева выбор раздела *Документы → Сделки начисления процентов на остаток*.
- 2. Нажмите на кнопку | ] на панели инструментов. В открывшемся окне необходимо выбрать тип сделки (неснижаемый остаток / фактический остаток) и нажать кнопку **Создать В соответствии с выбранным типом** сделки откроется новая страница.

### **Неснижаемый остаток Фактический остаток**

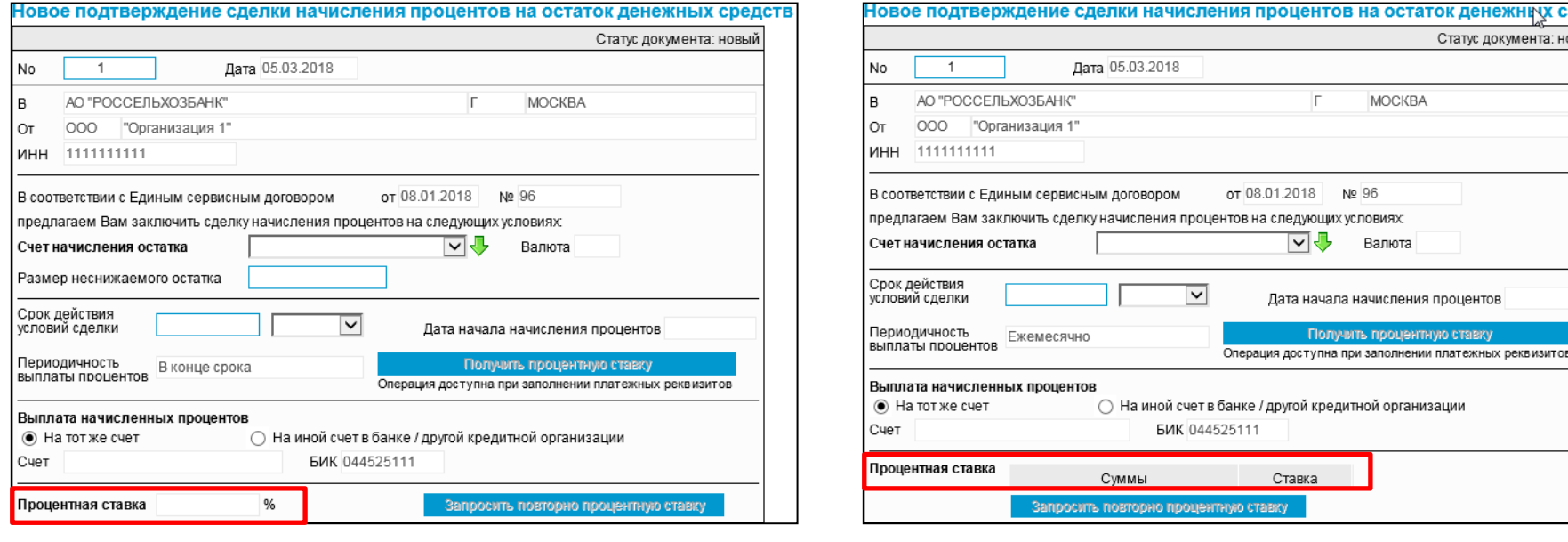

После заполнения полей необходимо нажать кнопку «Получить процентную ставку».

После обработки запроса в случае, если значение ставки не устраивает, можно отправить запрос повторно (не более 2-х раз).

### **Информация из банка**

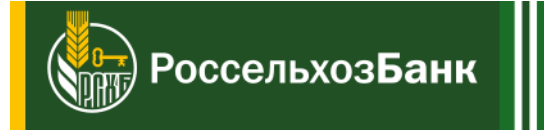

Статус документа: в обработке

**MOCKBA** 

Валюта RUR

Дата начала начисления процентов

После получения ставки, если значение ставки устраивает, дальнейшая обработка документа (подписание; отправка в Банк) производится стандартным образом.

**После завершения создания документа становится доступной для просмотра вкладка** *«Информация из банка»***:**

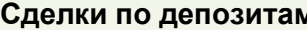

Полтверждение слепки размещения / привлечения денежных средств

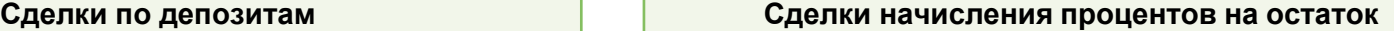

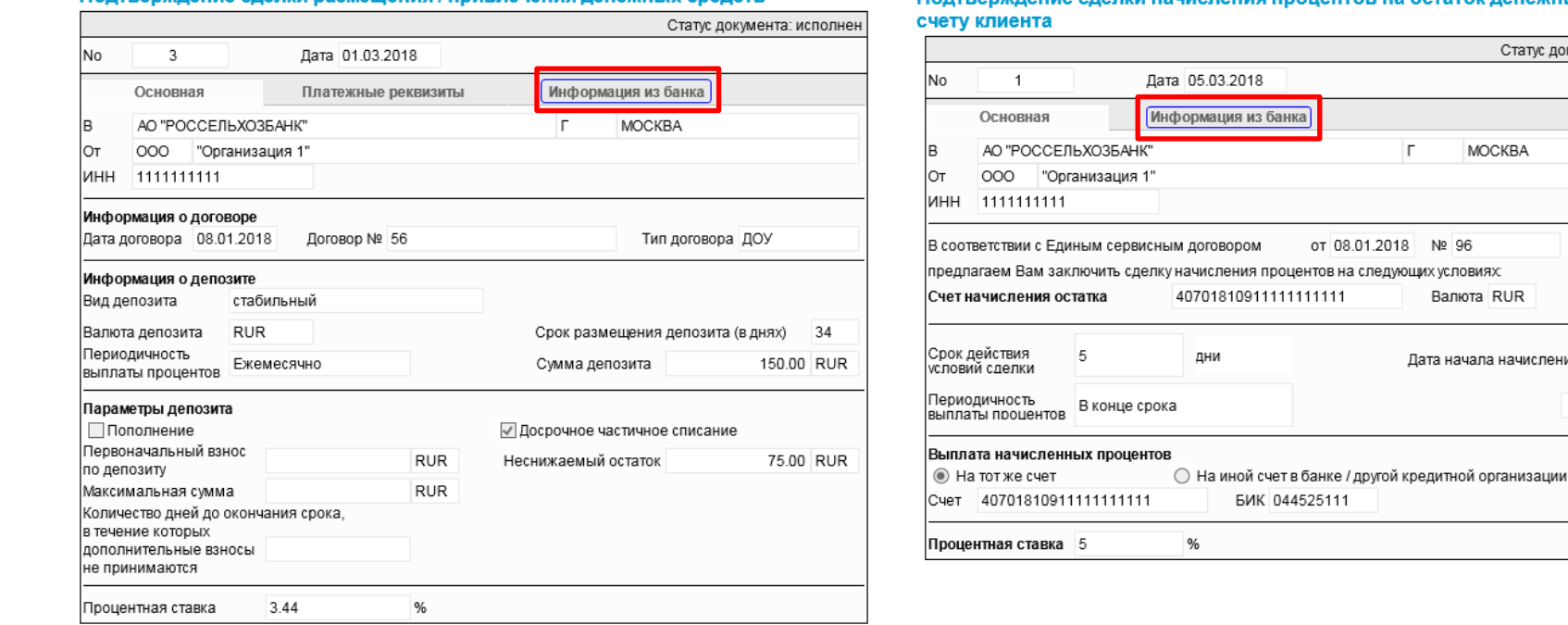

Подтверждение сделки начисления процентов на остаток денежных средств по

В зависимости от заключенных договоров информация на данной вкладке может иметь разный вид.

Процесс исполнения можно отслеживать по статусам документов на главной странице соответствующих разделов: *Документы → Сделки по депозитам* или *Документы → Сделки начисления процентов на остаток.*